# How to 3D Print Molecules

Printing molecules is a fun and exciting way to see all of the structural complexity in the molecules that make up the world we live in!

### **How can I make a 3D print of a molecule?**

Making a 3D print of a molecule is easier than you think! What will you print?

# How do I get started?

### **FIND YOUR MOLECULE**

### **The Pubchem Project**

- Great for small molecules of few atoms
- https://pubchem.ncbi.nlm.nih.gov/

### **Protein DataBank**

- Best for large biologically related molecules.
- http://www.rcsb.org/pdb/home/ home.do

#### **PICK YOUR FAVORITE FORMAT!**

You can choose what you want your molecules to look like! The different formats you see in your textbook can be 3D printed.

- Show atoms, bonds, or general shape
- Check out the back to decide which format would work for you!

### **OR: FIND FILES THAT ARE ALREADY READY TO PRINT**

### **Thingiverse**

- 3D printable files of anything and everything
- www.thingiverse.com

#### **NIH 3D Print Exchange**

- 3D printable files of models related to biomedical sciences
- https://3dprint.nih.gov/

#### **THE LIBRARY CAN HELP**

At the D. H. Hill Makerspace, you can print your molecules yourself. You can also consult with Makerspace staff to include more advanced features or troubleshoot your design.

### **HUNT LIBRARY MAKERSPACE**

4th Floor of Hunt Library

### **Hours:**

Sunday–Friday: 2 – 7 p.m.

### **D. H. HILL LIBRARY MAKERSPACE**

1st Floor of D. H. Hill Library

### **Hours:**

Sunday–Thursday: 10 a.m. – 10 p.m. Friday: 1 p.m. – 8 p.m.

### **go.ncsu.edu/make**

### **QUESTIONS?**

If you'd like to learn more about 3D Printing at NCSU Libraries, contact us at **library\_makerspace@ncsu.edu**

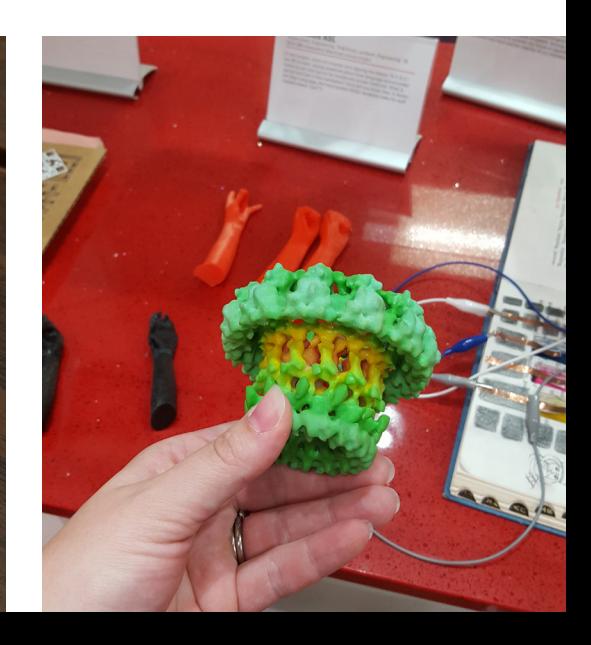

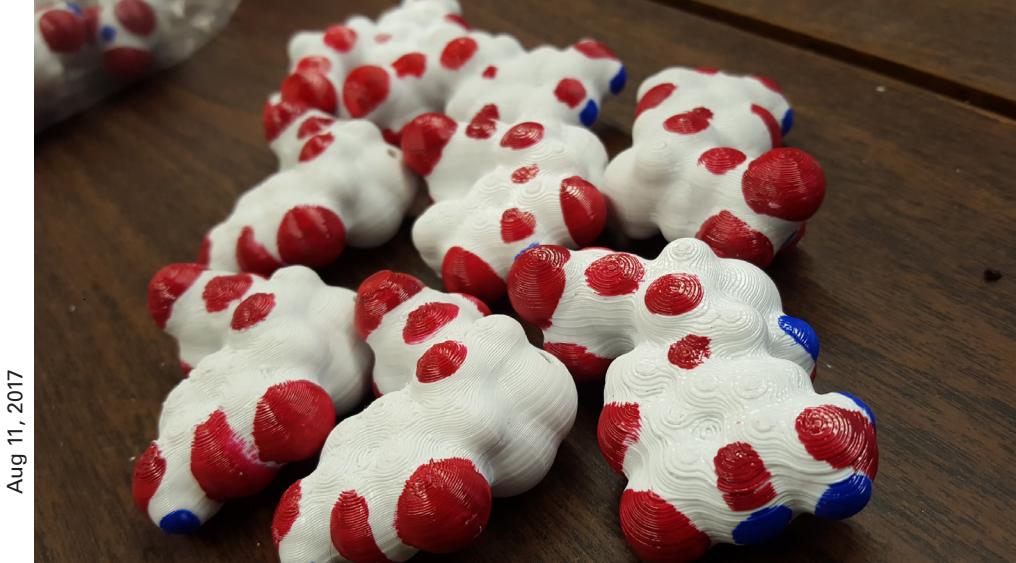

## Creating a 3D Printable File using Chimera

### **STEP 1: GET ACCESS TO CHIMERA SOFTWARE**

Chimera software is preloaded onto computers in the Makerspace

Download to your personal computer at https://www.cgl.ucsf. edu/chimera/

### **STEP 2: LOAD YOUR MOLECULE INTO CHIMERA**

In Chimera follow the sequence: File -> Fetch by ID -> Select PubChem or PDB -> Enter ID code for molecule

### **STEP 3: CHOOSE YOUR FORMAT**

Actions -> Atoms and Bonds: Here you can choose stick, ball and stick, or sphere format

Actions -> Surface -> Show: This will show the surface format

You can make your surface look nice, ask about how!

### **FORMATS**

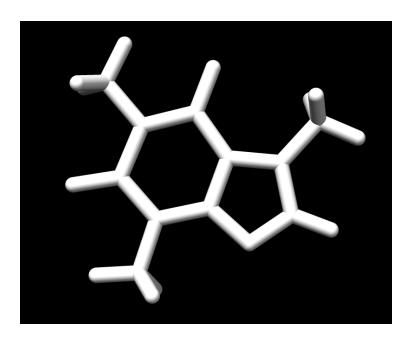

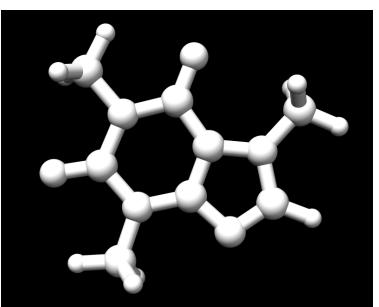

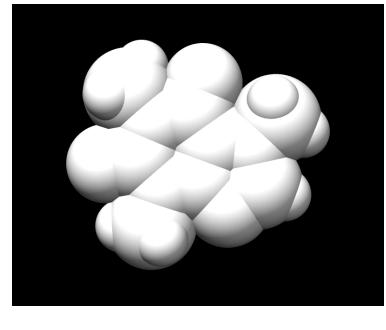

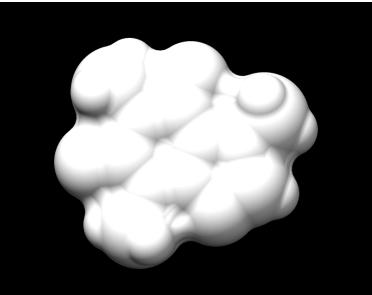

### **Stick Format**

- Bonds represented as sticks, atoms implied
- Can clearly see bonding
- Fragile • Difficult to print small
	- Make sure your molecule is large enough
	- Adjust thickness of sticks in Chimera
- Can require a large amount of support if molecule isn't flat

### **Ball and Stick Format**

- Bonds represented as sticks, atoms as spheres
- Can clearly see bonding and atoms
- Fragile, but slightly stronger than stick format
- Difficult to print small
	- Make sure your molecule is large enough • Adjust thickness of sticks in Chimera
- Can require a large amount of support if molecule isn't flat

### **Sphere Format**

- Atoms represented as large sphere, bonds implied
- Can clearly see atoms
- Somewhat similar to the actual shape
- Very sturdy
- Can print small or large
- Will require support material

### **Surface Format**

- Surface of the molecule based on modelling
- Can see atoms, not quite as clear as sphere format
- Most accurate representation of the actual shape
- Very sturdy
- Can print small or large
- Will require support material

**Want Handson Access?**  Take an orientation at the D. H. Hill Makerspace.

**THATH NCSU LIBRARIES** 

### **GO FURTHER**

**Print your own lab equipment! Design your own molecule! Go beyond molecules! Science!**

### **Chimera Citation**

Molecular graphics images were produced using the UCSF Chimera package from the Computer Graphics Laboratory, University of California, San Francisco (supported by NIH P41 RR-01081).

Relevant Journal Citation: Pettersen, E.F., Goddard, T.D., Huang, C.C., Couch, G.S., Greenblatt, D.M., Meng, E.C., and Ferrin, T.E. "UCSF Chimera - A Visualization System for Exploratory Research and Analysis." J. Comput. Chem. 25:1605-1612 (2004).